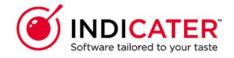

## **How to Run Indicater Reports**

#### Introduction

This is a guide that explains how to run Head Office reports within Indicater.

### Where to find this

Headoffice>Module>Reports

#### Overview

There are reports for each module in Head Office and Outlet, this is managed by permissions.

There are two types of reports 'New reports' (Msrs reports) and 'Old reports' which are PDF reports. The PDF reports will be decommissioned, when the new replicated Msrs report has been developed.

There is a report menu for each section, the last option in the list.

# Selecting the report option in Modules

#### **Selecting Reports**

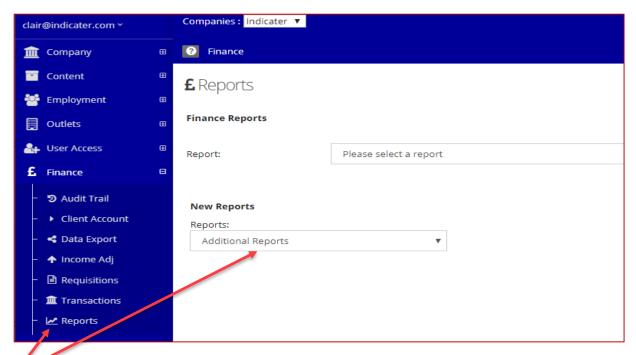

Select Module, Select Reports

Report will open in another screen

## Selecting the filters to create the report

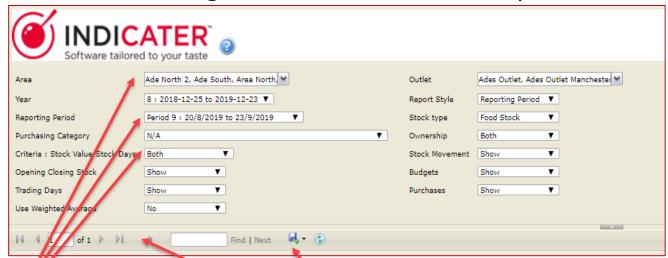

Each reports, has different filters so you can run the reports in various ways.

There can be a number of pages for each report.
Each report can be downloaded in various formats of your choice